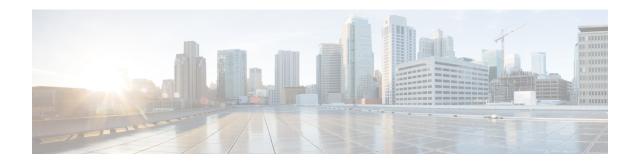

## **Configuring the Route Switch Processor**

This chapter describes how to configure the Route Switch Processor (RSP) on the Cisco ASR 900 Series Router and contains the following sections:

- Configuring Timing Ports, on page 1
- Configuring the Management Ethernet Port, on page 1
- Configuring Console Ports, on page 1
- Reloading the Route Switch Processor, on page 1
- Forcing a Route Switch Processor Switchover, on page 2

# **Configuring Timing Ports**

For information about configuring timing ports on the RSP, see Chapter 1, "Configuring Clocking and Timing,"

## **Configuring the Management Ethernet Port**

For information about configuring the management Ethernet port on the RSP, see Chapter 1, "Using the Management Ethernet Interface."

# **Configuring Console Ports**

For information about configuring console ports, see Chapter 1, "Console Port, Telnet, and SSH Handling."

# **Reloading the Route Switch Processor**

Use the following command in privileged EXEC mode:

#### **Table 1: Route Switch Processor Reload**

| Command                                                                 | Purpose                                                                                                    |
|-------------------------------------------------------------------------|----------------------------------------------------------------------------------------------------|
| hw-module slot number {logging } reload [force]   start   stop [force]} | Restarts, stops, or starts a slot on the router. You can also use this command to disable or enable onboard logging of the hardware. |

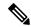

Note

The command is used to reload the standby RSP module. Use the **show platform** command to find active/standby slot number.

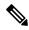

Note

The above task does not apply to Cisco ASR 902 router.

# Forcing a Route Switch Processor Switchover

To force the standby RSP to assume the role of the active RSP, use the **redundancy force-switchover** command in privileged EXEC mode.

Router# redundancy force-switchover

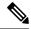

Note

The above task does not apply to Cisco ASR 902 router.

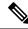

Note

Router should be in hot standby state for executing this command. This can be verified by using the show redundancy command.